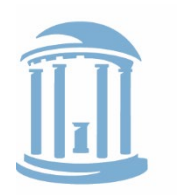

THE UNIVERSITY of NORTH CAROLINA at CHAPEL HILL

## **Instructions for Online Certification by Lab Coordinators**

- 1. Login to the Animal Research Registration: [http://acap.research.unc.edu/iacuc\\_reg/.](http://acap.research.unc.edu/iacuc_reg/)
- 2. At the top of the page, hover over "Certifications" then click on "Laboratory Coordinator Certification."
- 3. Search for personnel by clicking on the "Last Name" box and entering the person's last name into the pop-up window.
- 4. Click on the person's name to populate their information into the "Certification Administration" page.
- 5. "Select a Species" then click the "Next" button.
- 6. Under the "Techniques" box, select the appropriate techniques by first holding the control key (PC) or command/apple key (Mac) then clicking on each certified technique.
- 7. Click the "Next" button to complete the certification process.

If you have any questions, please contact the Office of Animal Care and Use at 919-966-5569.